## **D'kluteř**

**Icon Guide**

### **Add Assets**

⊕

 $\bullet$ 

 $\mathbf{O}^\bullet$ 

 $\mathbf{x}$ 

 $\mathbf{e}$ 

 $\mathbf{Z}_t$ 

 $\boxplus$ 

- Open Web URL
- Add Tag Value from List
	- Add Tag Value via Voice
- Set Current Tags as Default Tags
- Clear All selected Tags
	- Add a PDF File(s)
		- Add Image/ Video File(s)
		- Save Asset

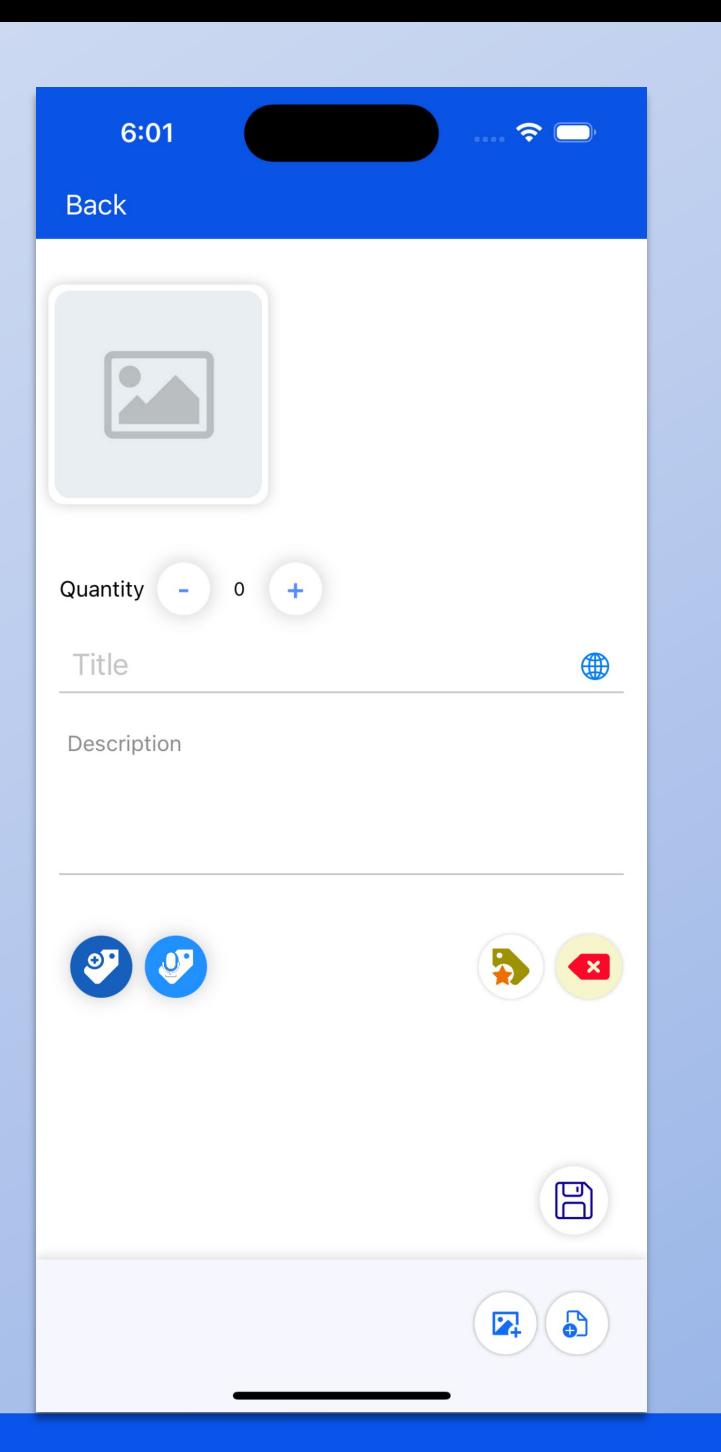

### **Edit Assets**

 $\left( =\right)$ 

6

 $\frac{1}{\sqrt{2}}$ 

 $\Box$ 

 $\bullet$ 

- Manage Reminders
- Manage Transactions
- Add PDF File(s)
- $\mathbf{Z}_t$ Add Image / Video File(s)
	- Show Next in Collection
		- Show Previous in Collection
		- Edit current Asset Main Screen Details
		- View Audit Log for current Asset
		- Delete Asset
		- Manage Settings

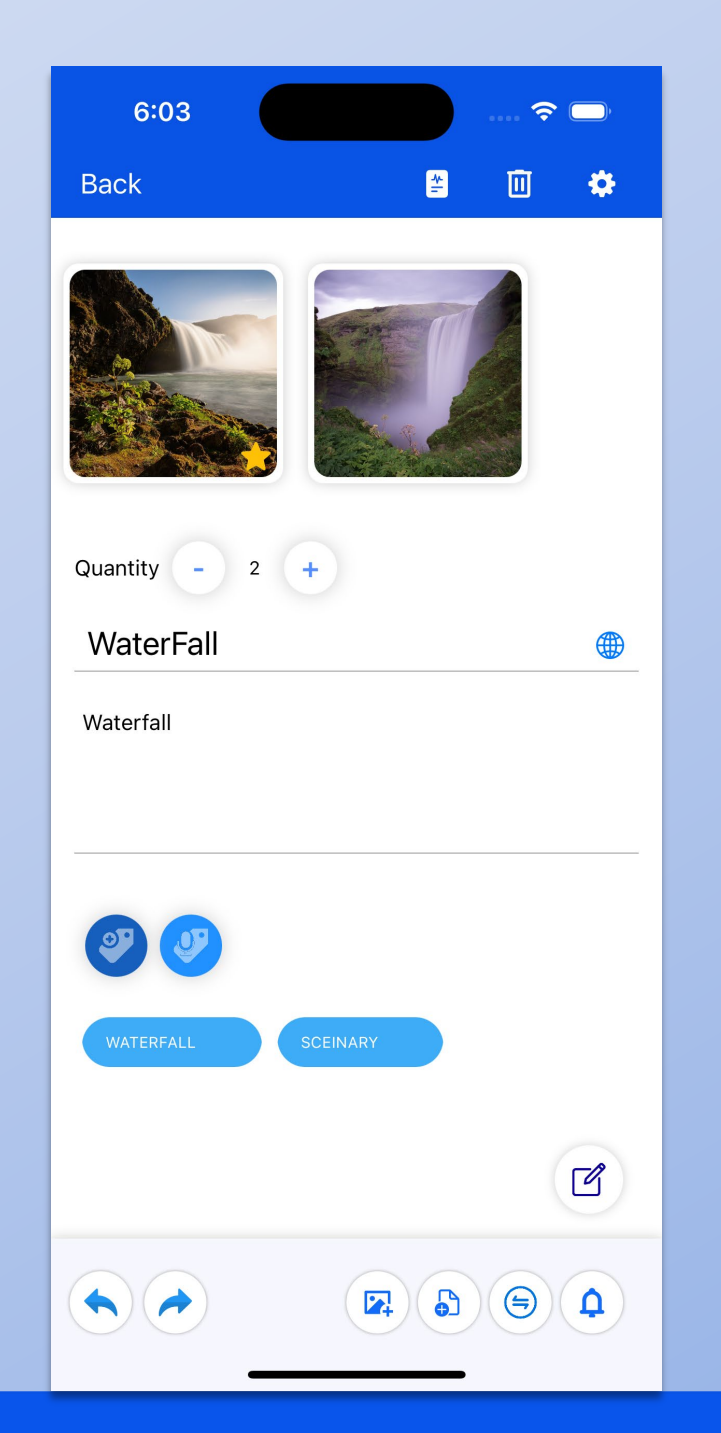

#### **Search Assets**

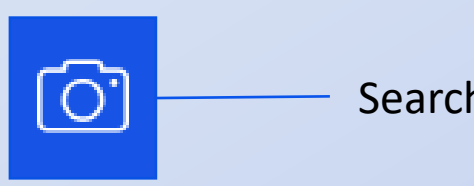

Search by Image

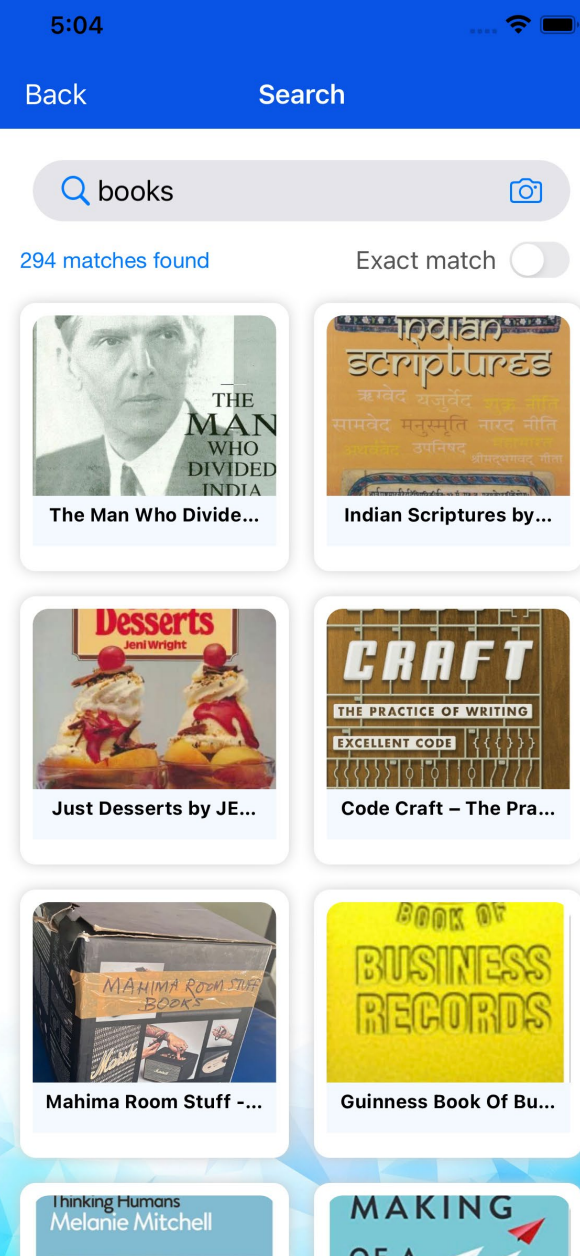

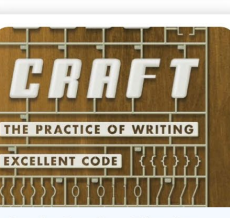

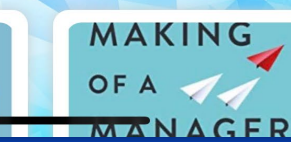

#### **Reminders**

 $\bullet$ Manage Settings Change Reminder  $\Xi\downarrow$ Sort Order

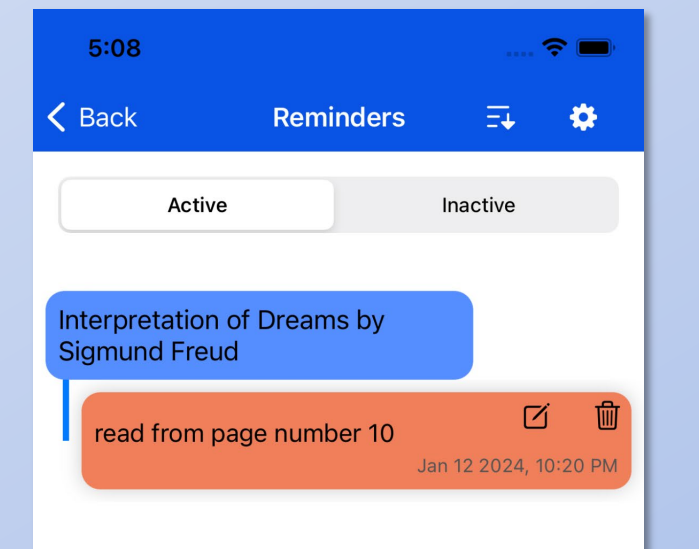

#### **Manage Tags**

 $\overleftrightarrow{\mathbf{L}}$ Set Tag Value as Default Tag  $\circ$ Add New Tag Value 回 Delete Tag Value

#### $m \approx 45$ 16:48 $\blacktriangleleft$  $\ddot{\bullet}$ **Back Manage Tags** Q Search Default Delete ALCOHOL Name ADVENTURE BARWARE 亜 勔 ☆ / SPORTS... BEAUTY\_HYGI... **ANIMALS** 亜  $x^2$ 勔 **BOOKS**  $(2)$ **BRAND** 亜  $z^4$ 勔 ART (2) **BUTTONS** 亜  $\frac{1}{2}$ 勔 **BAR (8)** CARS&ACCES... **CATEGORY** BIO & 亜 勔  $z^4$ AUTOBIO... **CLOTHES** BOOKS\_MIS 亜  $x^2$ 勔 **COLOR**  $C(10)$ **CROCKERY BUSINESS** 亜  $\frac{1}{2}$ 勔  $(10)$ **DECOR** ELECTRICAL **CHILDREN** 亜  $x^2$ 勔  $(7)$ **ELECTRONICS** Unused ( **Done**

### **Manage Tag Types**

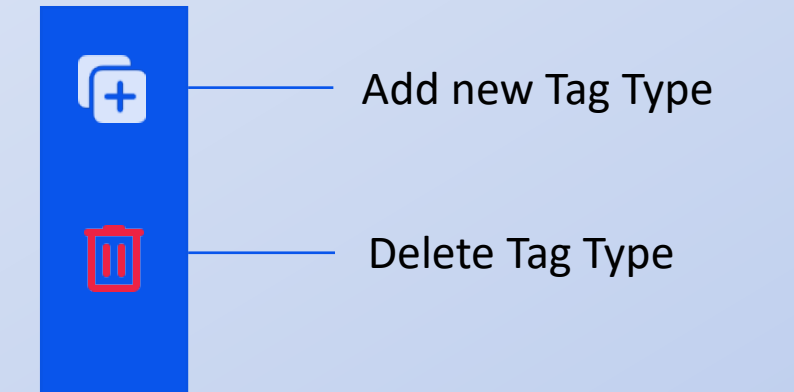

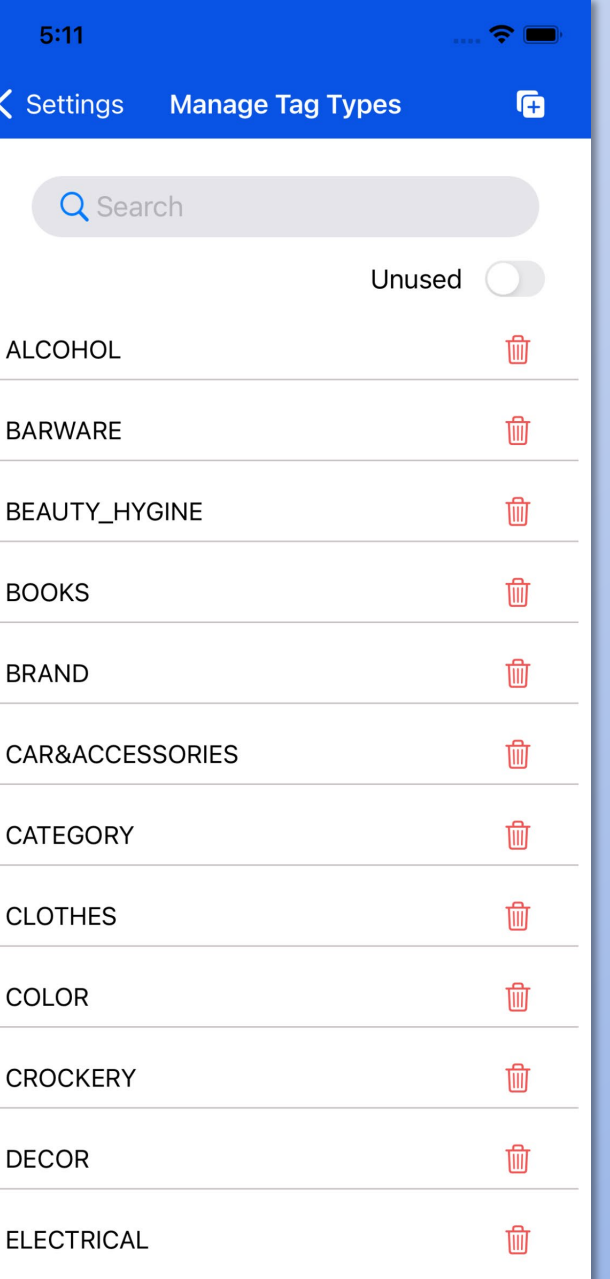

#### **Audit Logs**

 $\bigodot$ 

 $\overline{\mathbb{Y}}$ 

 $\bar{m}$ 

Define Date /Time Range to Filter Log

Select which Data changes and Action Type to Filter Log

Delete Audit Log up to selected Date/Time

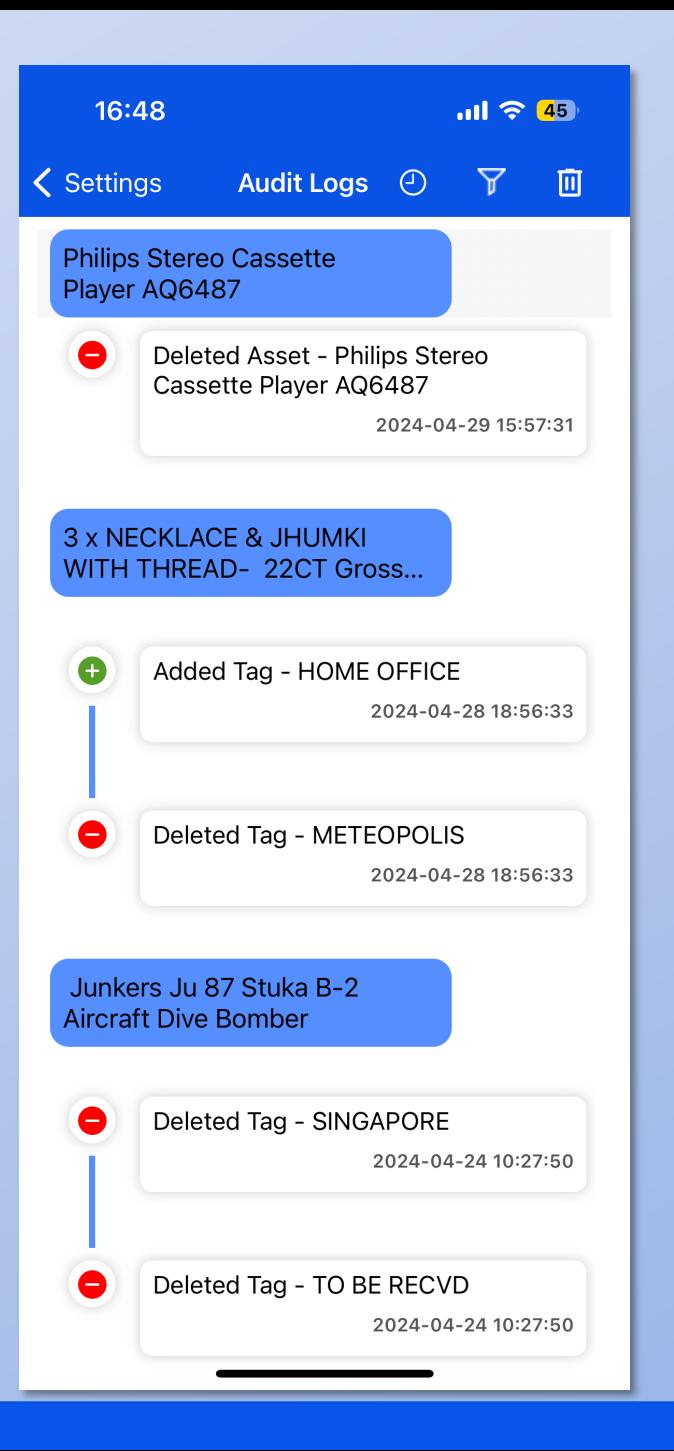

### **Display assets with same Tag Value/ bulk Tag Value edit**

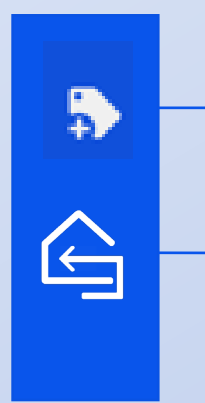

View the Common Tag assigned to listed Assets

Go Back to Root Screen

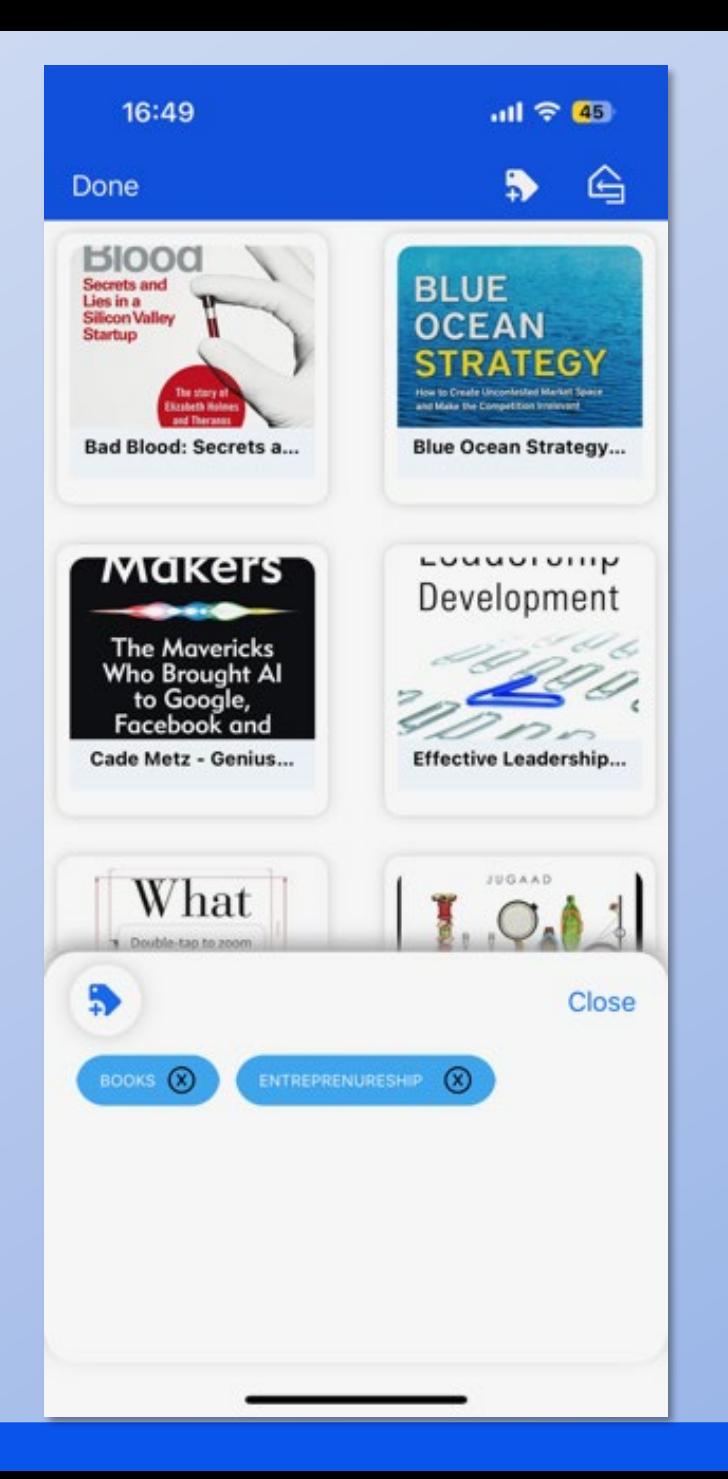